# **Unidrive M200, M201 (Frame 1 to 4) Quick Start Guide**

This guide is intended to provide basic information required in order to set-up a drive to run a motor. Please refer to the *Unidrive M200 / M201 User Guide* which is available to download from www.controltechniques.com/user guides or www.leroy-somer.com/manuals.

# **1 Safety information**

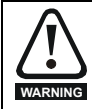

This guide does not include safety information. Incorrect installation or operation of the drive, could cause personnel injury or equipment damage. For essential safety information, please refer to the *Unidrive M200 / M201 User Guide* or the safety booklet supplied with the drive.

# **2 Product information**

### **2.1 Ratings**

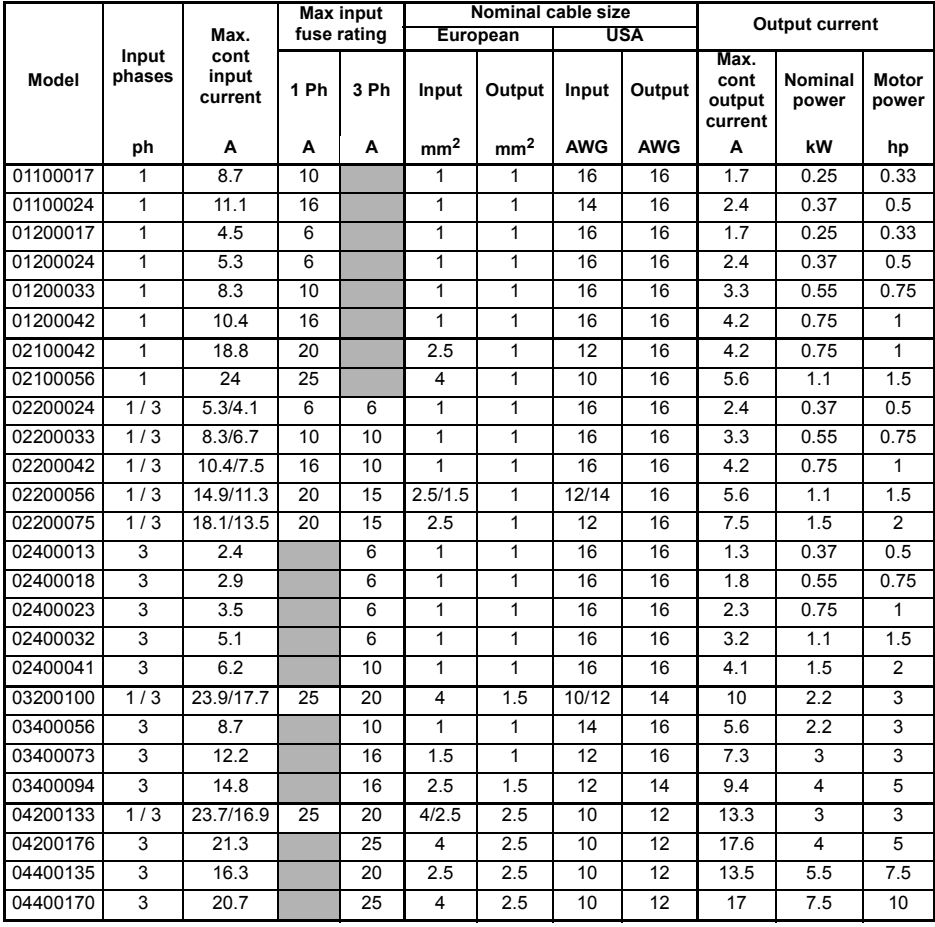

**NOTE**

The nominal cable sizes shown in the table above, are provided as a guide only. Ensure that the cables used conform to the local wiring regulations.

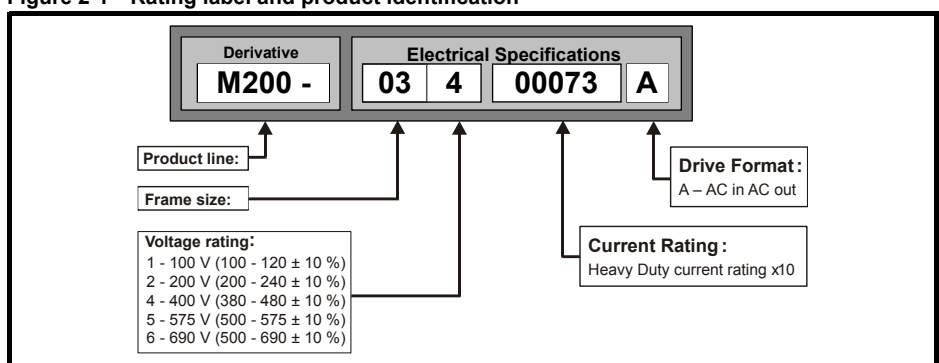

### **Figure 2-1 Rating label and product identification**

### **3 Mechanical installation**

The drives can be panel mounted with 0 mm space between the drives. For further information on mechanical installation refer to the *Unidrive M200 / M201 User Guide.*

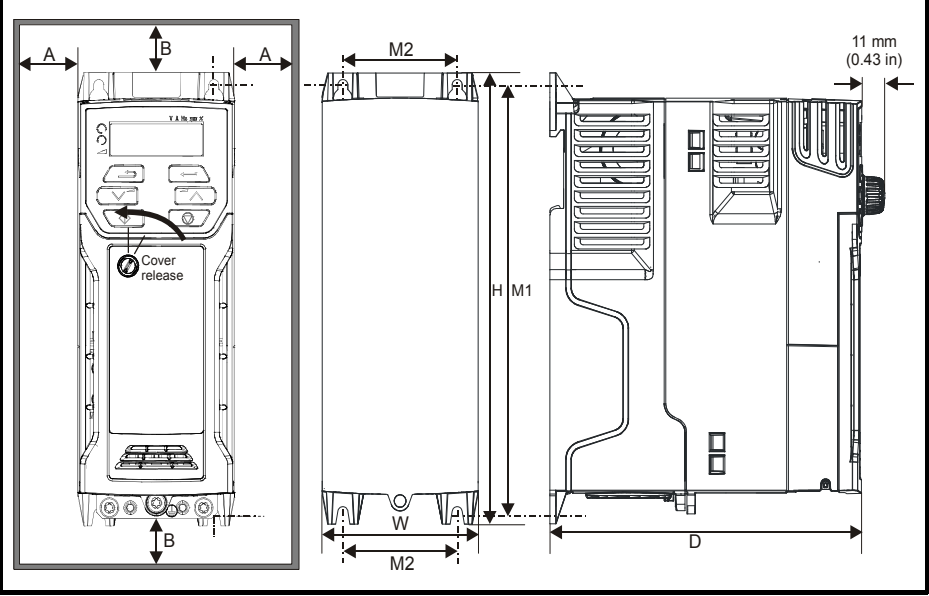

To remove the terminal cover, use a flat bladed screwdriver to rotate the terminal cover locating clip by approximately 30° in a counter clockwise direction, and then slide the cover down.

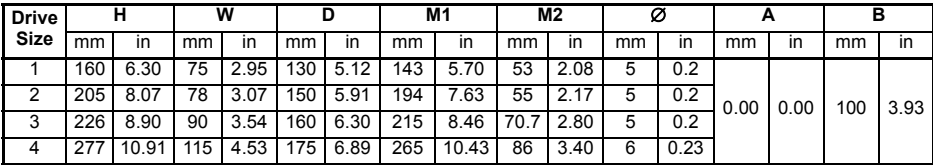

#### **Table 3-1 Tools required**

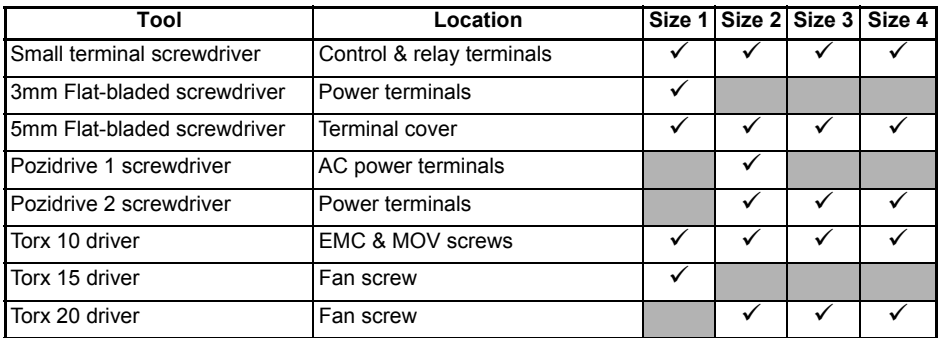

#### **Table 3-2 Recommended torque settings**

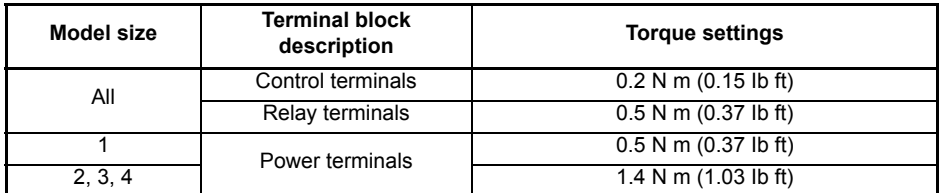

### **4 Feature diagram (size 2 shown)**

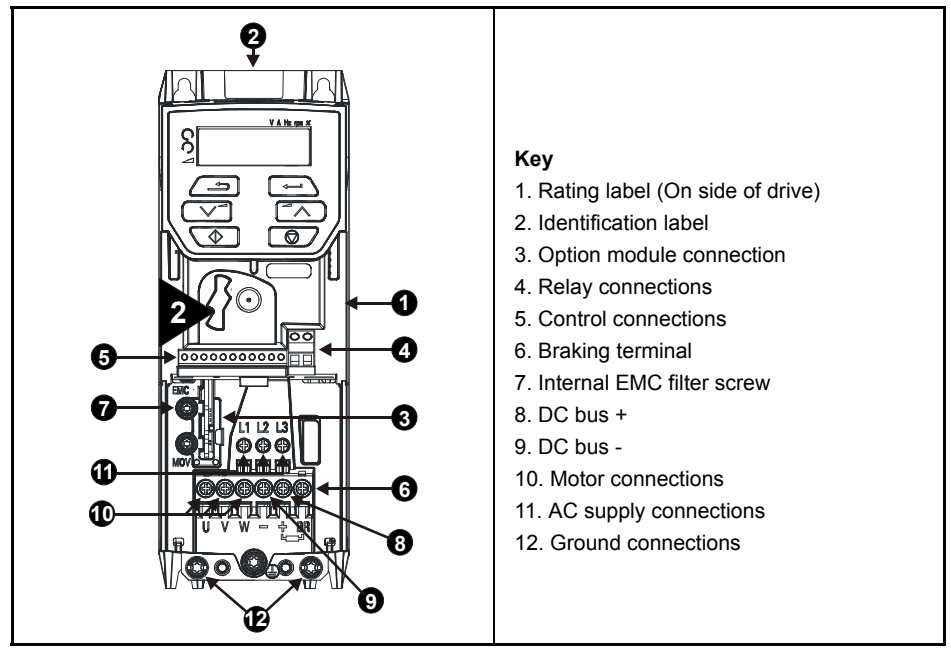

### **5 Electrical installation**

An overlay of the electrical connections / terminals is included on the back page of this manual.

# **6 Keypad and display**

The kevpad and display provide information to the user regarding the operating status of the drive and trip codes, and provide the means for changing parameters, stopping and starting the drive, and the ability to perform a drive reset.

#### **Figure 6-1 Unidrive M200 keypad detail Figure 6-2 Unidrive M201 keypad detail**

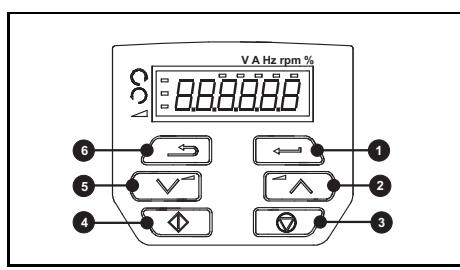

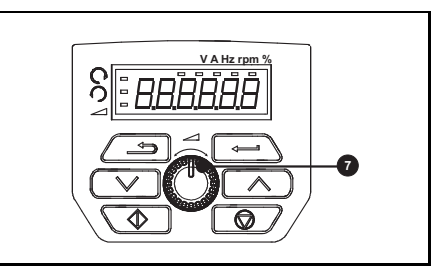

- **(1)** The *Enter* button is used to enter parameter view or edit mode, or to accept a parameter edit.
- **(2 / 5)** The *Navigation* keys can be used to select individual parameters or to edit parameter values.
- **(3)** The *Stop / Reset* key is used to stop and reset the drive in keypad mode. It can also be used to reset the drive in terminal mode.
- **(4)** The *Start* key is used to start the drive in keypad mode.
- **(6)** The *Escape* key is used to exit from the parameter edit / view mode.
- **(7)** The *Speed ref pot* is used to control the speed reference in keypad mode (only on *Unidrive M201*).

# **7 Running the motor**

This section takes a new user through all the essential steps to running a motor for the first time. Section 4 provides the minimum connections required to connect and run a motor.

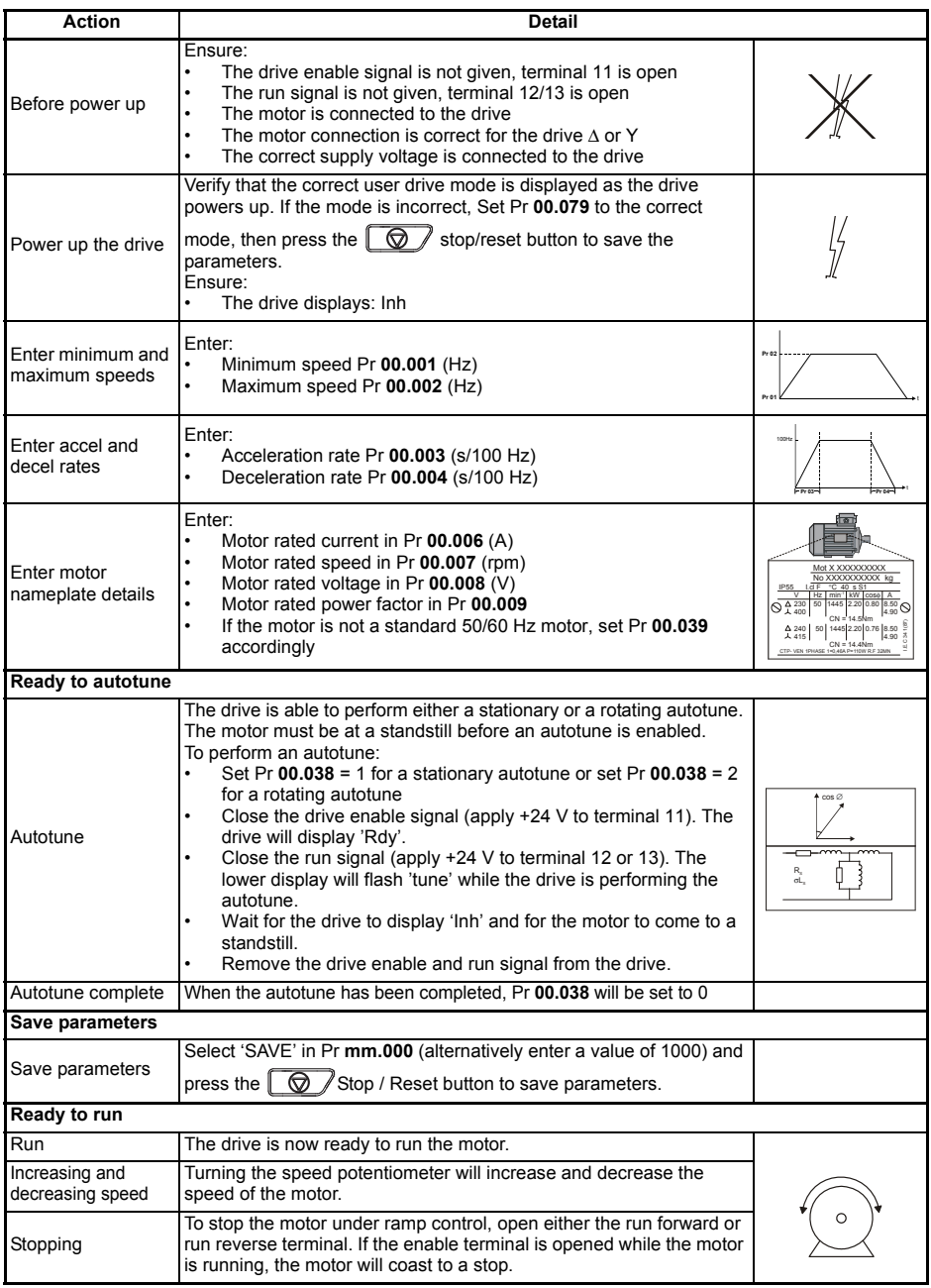

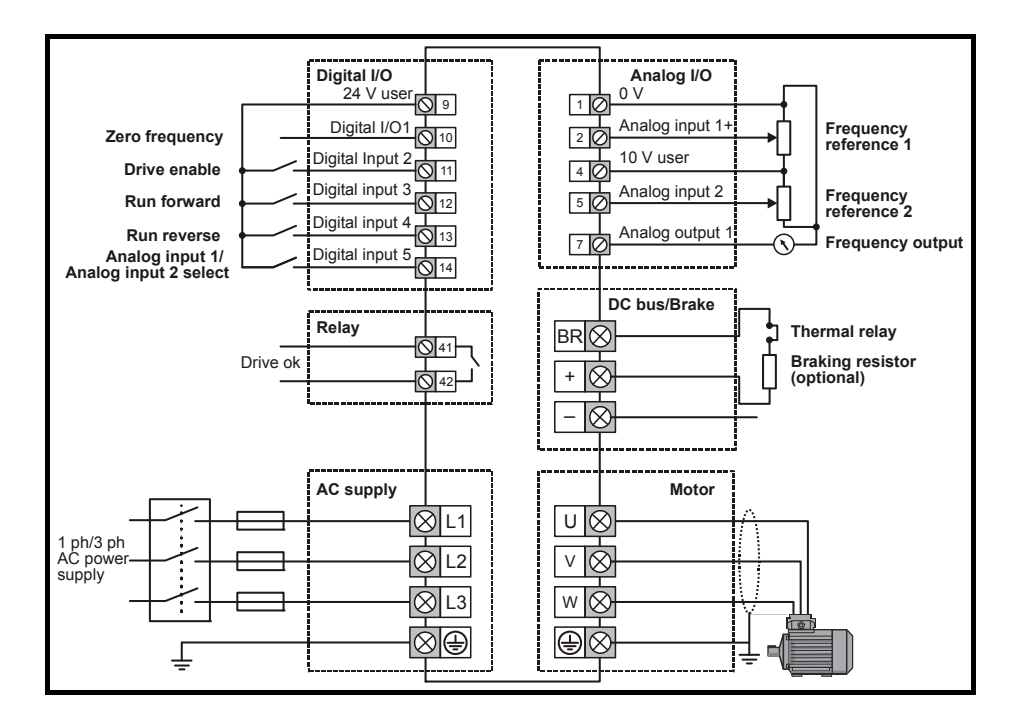

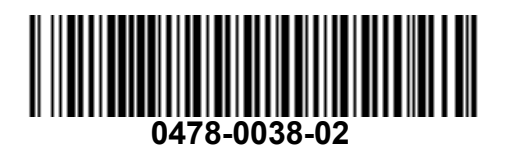